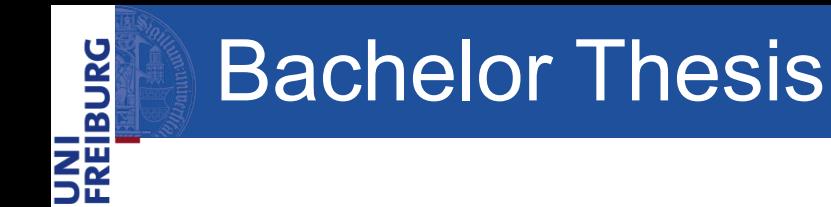

# **Automated standard compliance testing and visualization for the QLever SPARQL engine**

Rico Andris

University of Freiburg

26.03.2024

Rico Andris

## UNI<br>FREIBURG Problem - Background

- **R**esource **D**escription **F**ramework (**RDF**)
- Designed by World Wide Web Consortium (W3C)
- Directed graph using triples
- subject, predicate, object

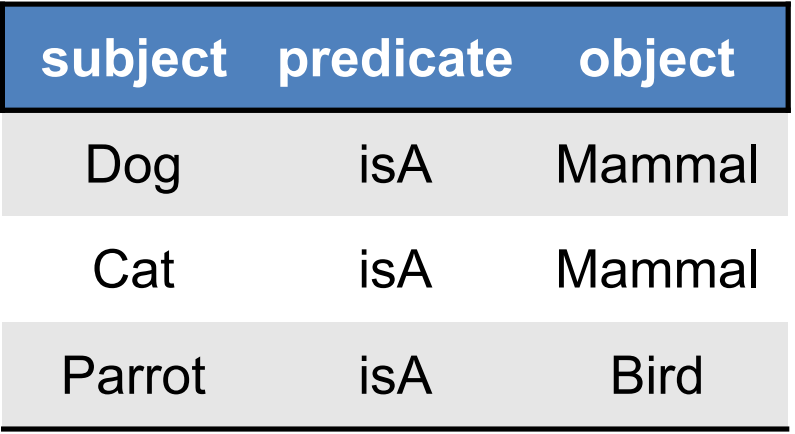

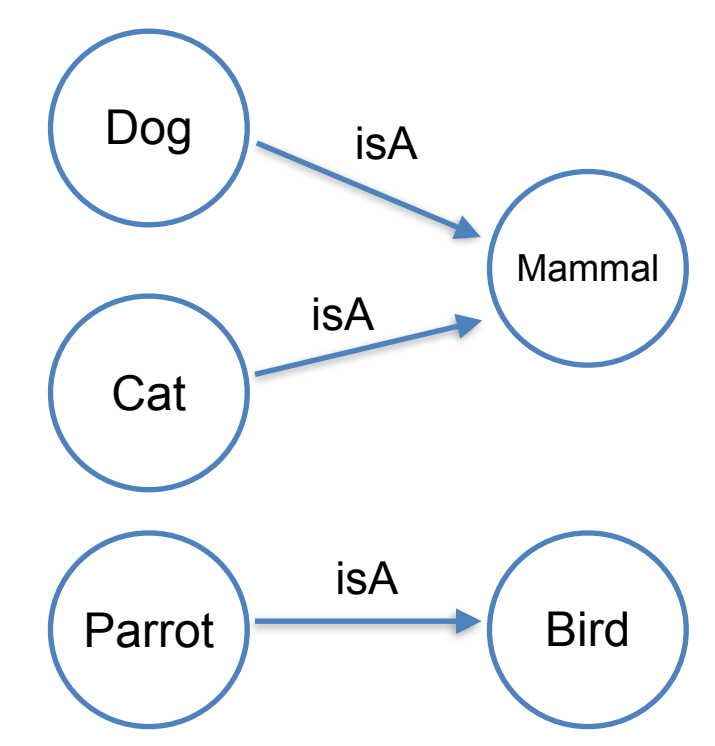

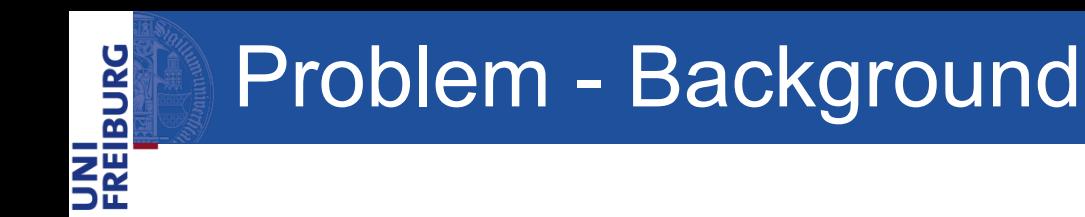

- **S**PARLQ **P**rotocol **a**nd **R**DF **Q**uery **L**anguage (**SPARQL**)
- Designed by the World Wide Web Consortium

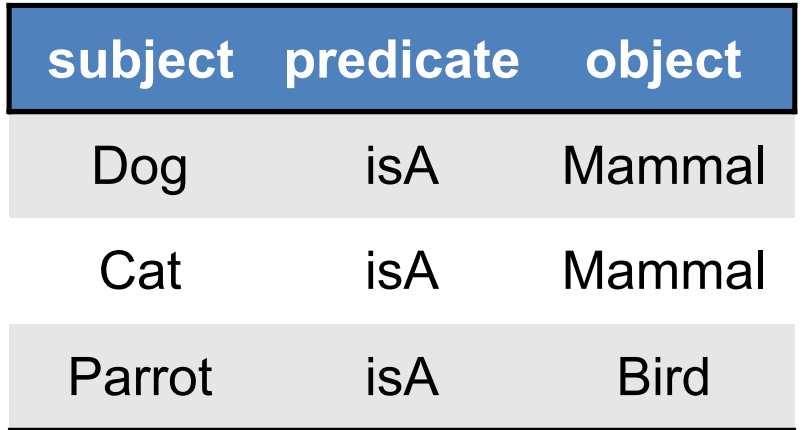

```
SELECT ?animal 
WHERE {
   ?animal isA Bird .
}
```
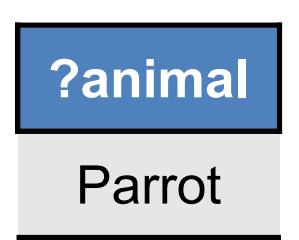

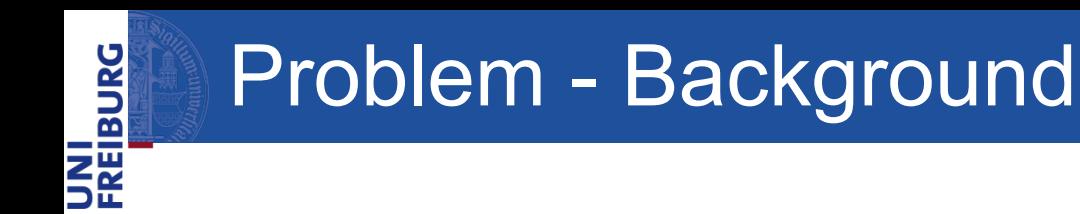

- **• QLever** SPARQL engine
- **•** Process and execute query
- **•** Aims to fully support SPARQL 1.1
- **•** Test the **standard compliance** of QLever using standardized tests provided by the W3C

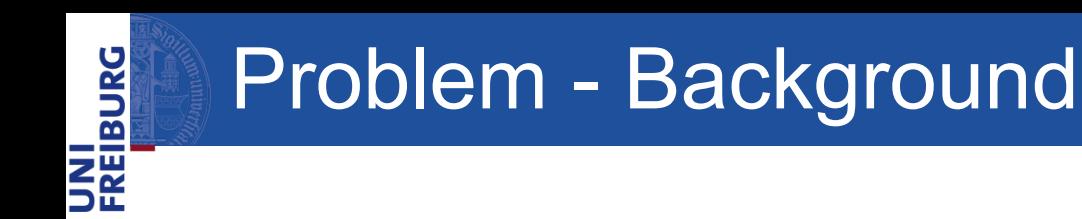

- SPARQL 1.1 test suite
- Consists of 603 tests
	- 1. Query/Update Evaluation Tests
	- 2. Syntax Tests
	- 3. Format Tests
	- 4. Protocol Tests
	- 5. Service Description Tests

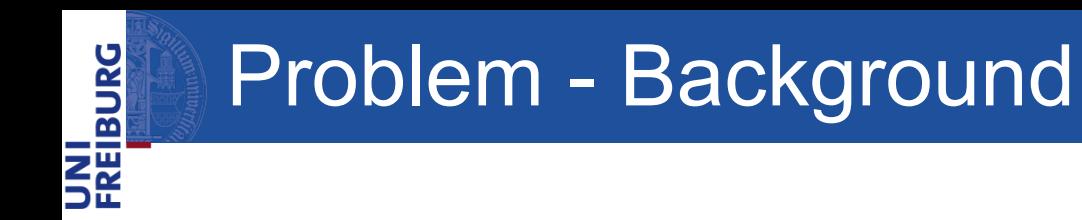

#### Live demo

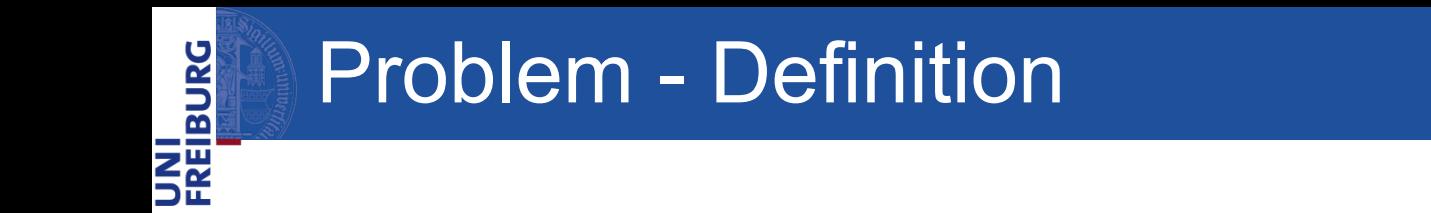

- 1. Automate test suite execution
- 2. Visualize test result
- 3. Compare two executions
- 4. Integrate into workflow

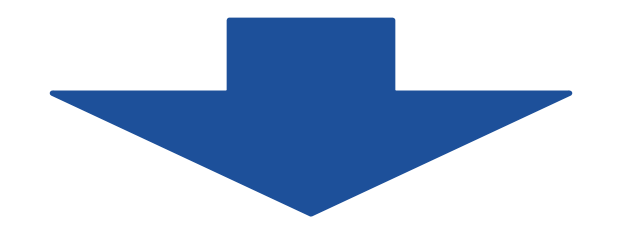

Retaining and improving QLever's standard compliance

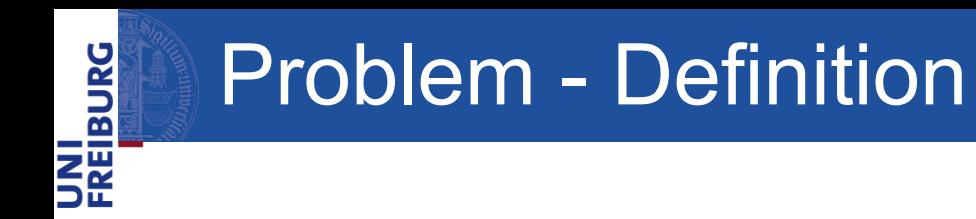

# Approach - Extracting tests

- Using QLever
- Tests specify action and result
- Stored in manifest file

```
:aqq01 rdf:type mf:QueryEvaluationTest ;
   mf:name "COUNT 1";
       mf:feature spargl:count ;
   rdfs: comment "Simple count";
   dawgt:approval dawgt:Approved ;
   dawgt:approvedBy <http://www.w3.org/2009/sparql/meeting/2012-01-31#resolution_3> ;
   mf:action
         [ qt:query \text{ } \leq qg01.rq> ;
           qt:data <agg01.ttl> ];
   mf:result <agg01.srx>
```
UNI<br>FREIBURG

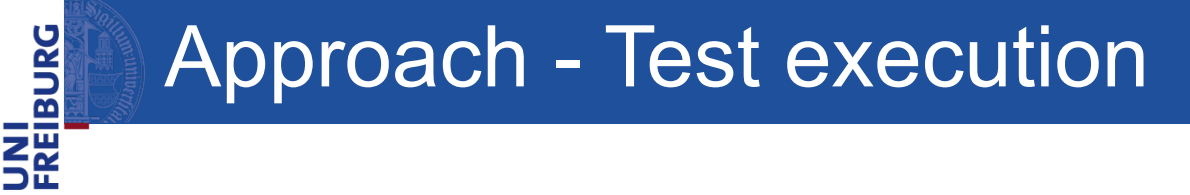

- 1. Index graph
- 2. Prepare and send the query
- 3. Evaluate response
	- 1. Check response status
	- 2. if successful: **compare result**
- 4. Generate a string, highlighting differences in the results

```
UNI<br>Freiburg
      Approach - Test execution
```

```
: agg01 rdf:type mf:QueryEvaluationTest;
    mf:name "COUNT 1";<br>mf:feature sparql:count ;
    rdfs: comment  "Simple count";
    dawgt: approval dawgt: Approved;
    dawgt:approvedBy <http://www.w3.org/2009/sparql/meeting/2012-01-31#resolution_3> ;<br>mf:action
          [ qt:query <agg01.rq> ;
    qt:data <agg01.ttl> ] ;<br>mf:result <agg01.srx>
```
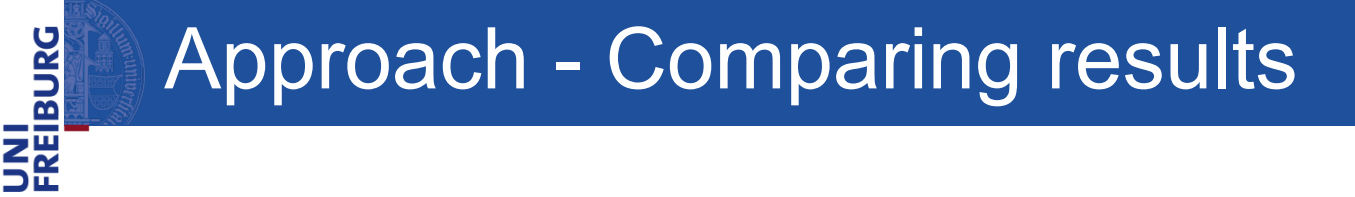

- Result formats
	- 1. Turtle or RDF/XML
	- 2. SPARQL 1.1 Query Results XML Format
	- 3. SPARQL 1.1 Query Results CSV/TSV Format
	- 4. SPARQL 1.1 Query Results JSON Format
- Implement comparison

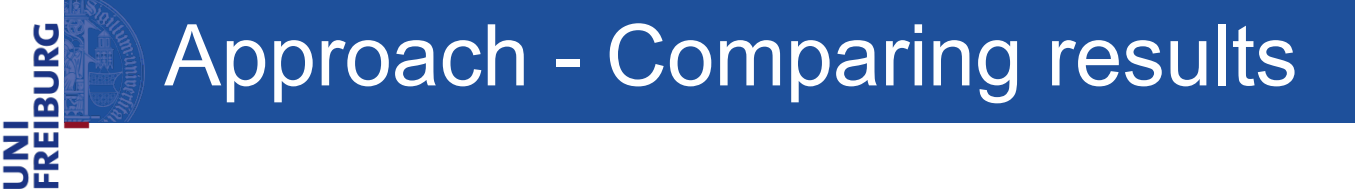

• Custom comparison

Method for SPARQL 1.1 Query Results

- 1. Iterate over the elements of one result
- 2. Remove matching elements in both results
- 3. If both results are empty the results are equivalent

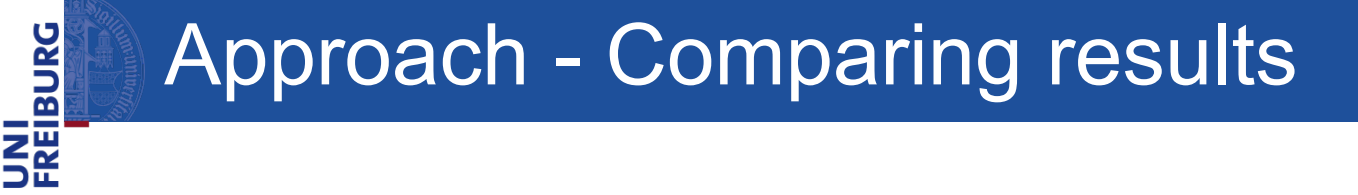

- Custom comparison
- Matching elements:
	- Ignore order
	- Handle blank nodes
	- Consider QLever specifics

### Results Test Suite Execution

#### Protocol tests

```
:query_post_form rdf:type mf:ProtocolTest ;
                  "query via URL-encoded POST" ;
       mf:namerdfs:comment """
#### Request
    POST /sparql/ HTTP/1.1
    Host: www.example
    User-agent: spargl-client/0.1
    Content-Type: application/x-www-url-form-urlencoded
    Content-Length: XXX
    query=ASK%20%7B%7D
#### Response
    2xx or 3xx response
    Content-Type: application/spargl-results+xml or application/spargl-results+json
    true
       \cdots .
```
UNI<br>FREIBURG

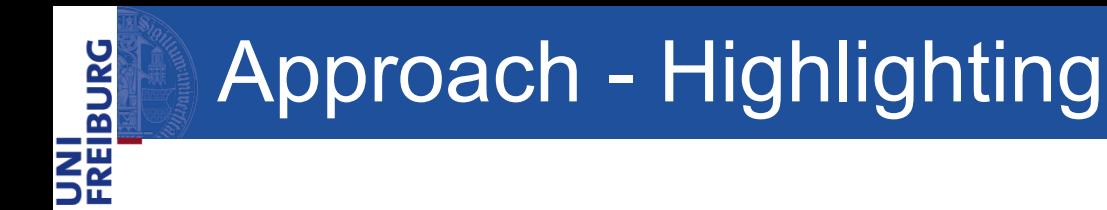

- 1. Build a string representation of the result
- 2. Highlight parts that don't have a match in the other result
	- 1. Construct an HTML element for a leftover part.
	- 2. Replace that part in the string representation with the HTML element

```
result1
<span class="error"> result2 </span>
result3
result1
result2
result3
```
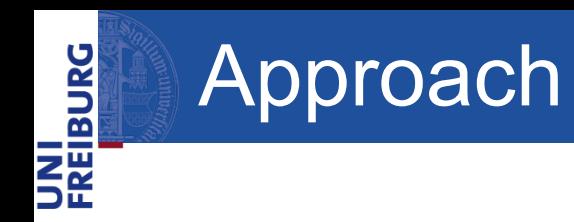

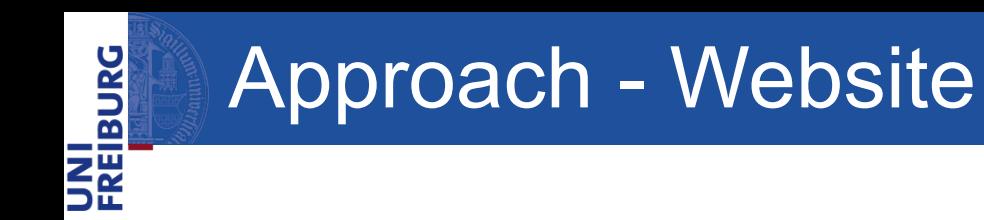

- HTML, CSS, JS
- No custom backend server
- Bootstrap

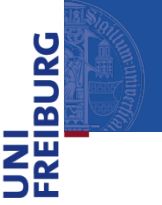

### Approach - Workflow

- GitHub Action
	- 1. Build QLever
	- 2. Run tests
	- 3. Send results to the visualization website
	- 4. Fail Action if prev. passed tests now fail
	- 5. Link website comparing the run with the main branch

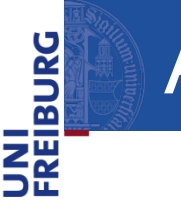

## Approach - Highlighting

- Using QLever 22.03.2024
- Executing 600 tests:
	- 282 Query Evaluation Tests
		- 3 Result Format Tests
		- 94 Update Evaluation Tests
	- 169 Syntax Tests
		- 52 Protocol Tests
- 23.83% successfully processed
- 69.33% fail
- 6.83% semi-successfull

UNI<br>FREIBURG

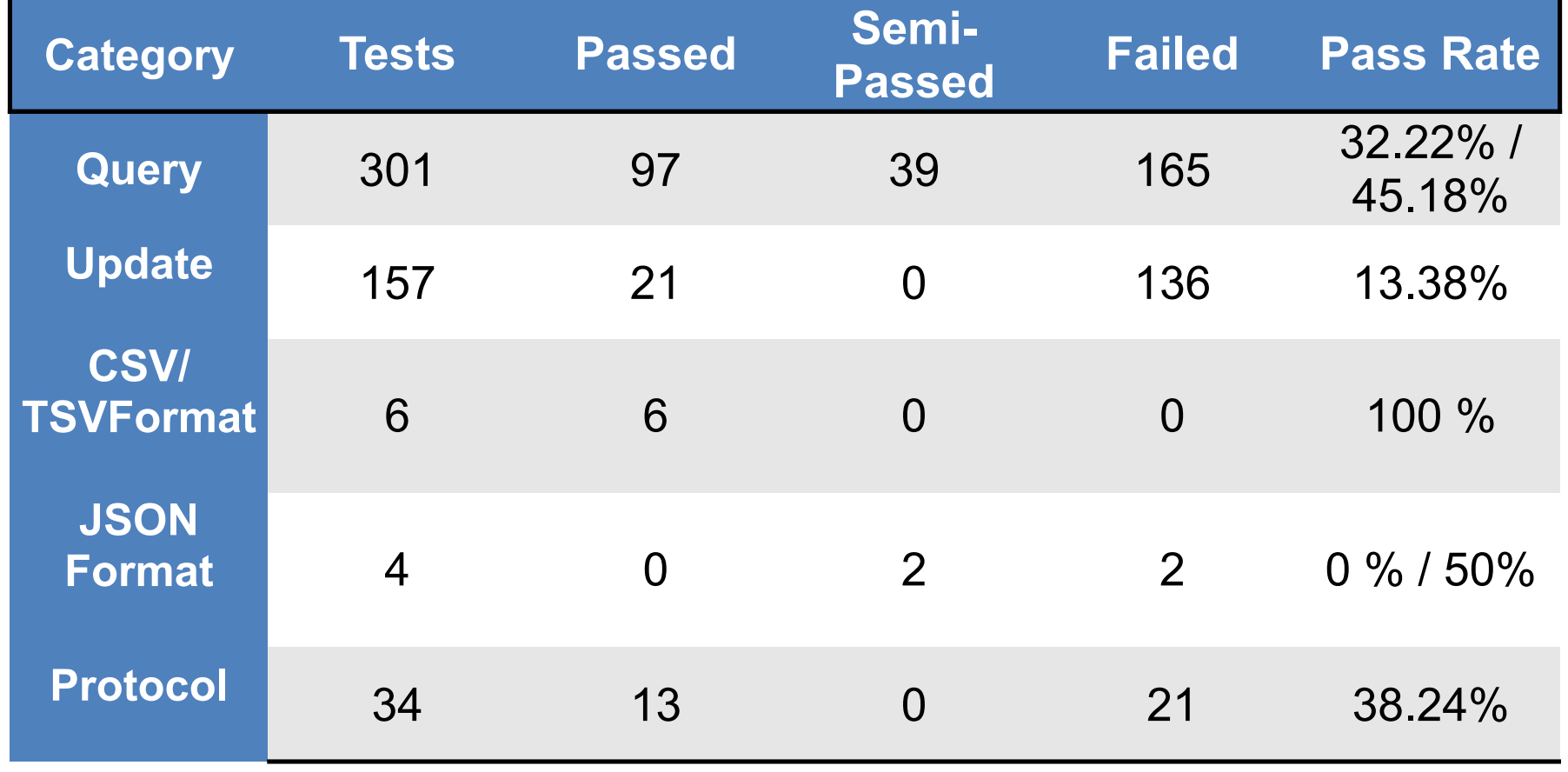

UNI<br>Freiburg

### UNI<br>Freiburg Results Test Suite Execution

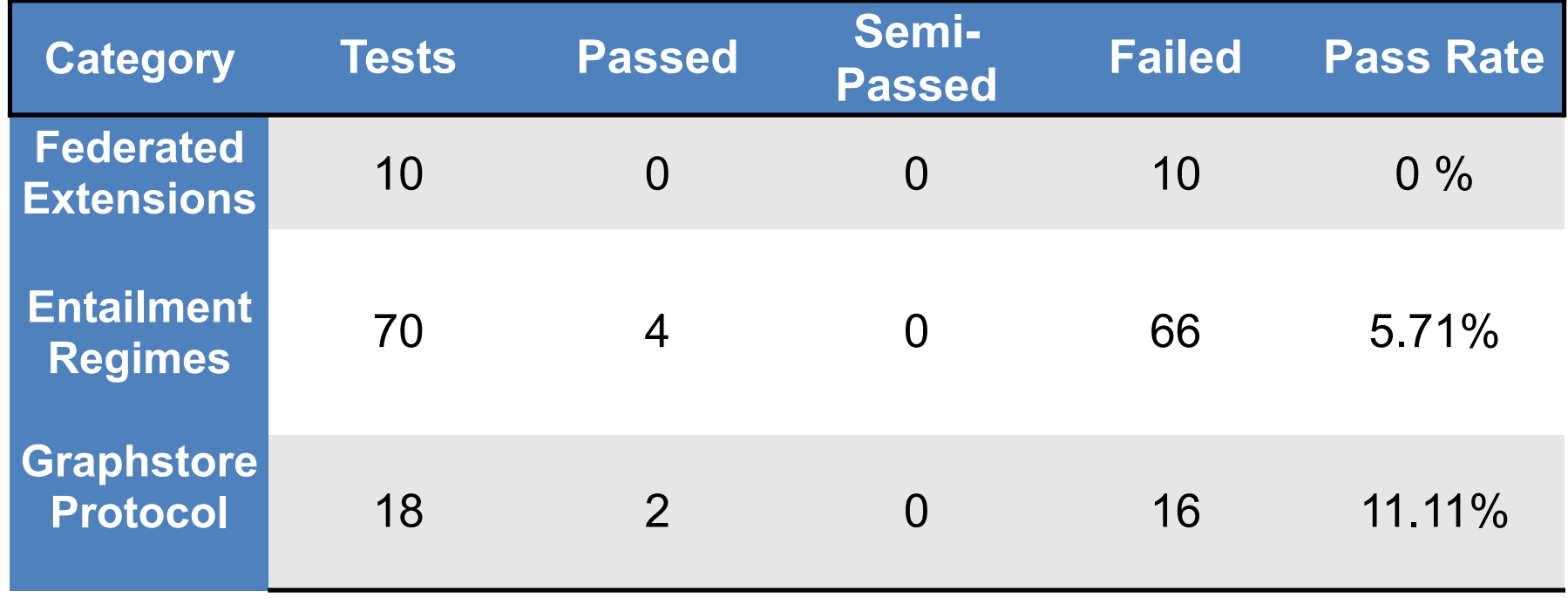

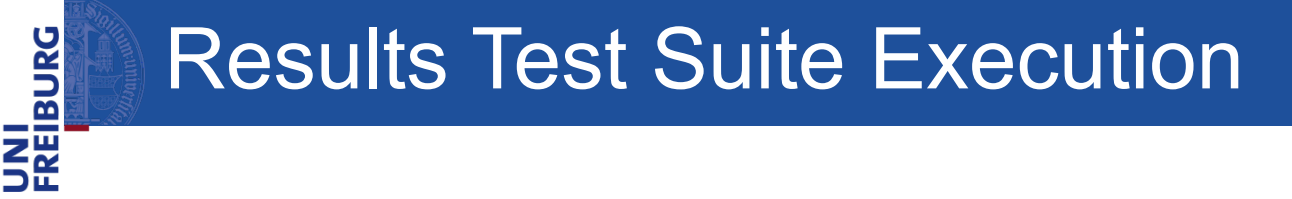

- Using QLever 22.03.2024
- Of the 416 failed tests:
	- 174 Query Exceptions (ex. 18 ASK)
		- 72 Error in result
		- 94 Update not supported
		- 60 Index error

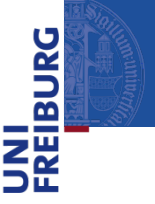

### Results Test Suite Execution